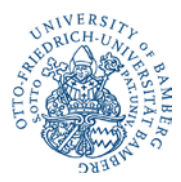

# **Suchmaschinenoptimierung in Typo 3**

### **1. Definition Suchmaschinenoptimierung**

Maßnahmen der Suchmaschinenoptimierung (Search Engine Optimization, "SEO") dienen dazu, dass Webseiten im Suchmaschinenranking auf höheren Plätzen erscheinen.

Typo 3 erfüllt aus technischer Hinsicht bereits viele Voraussetzungen dafür, dass die Seiten gut von Suchmaschinen ausgelesen und damit auch gut gefunden werden können.

Für Redakteure unserer Website ist es dennoch sinnvoll, einige Regeln bei der Erstellung von Webseiten in Typo 3 zu beachten ("On-Page Optimierung").

#### **2. Grundlagen: Typischer Aufbau von Suchergebnissen** (hier: Google)

Otto-Friedrich-Universität Bamberg: Judaistik www.uni-bamberg.de/judaistik/ - Translate this page Die Judaistik in Bamberg versteht sich als Lehr- und Forschungsplattform für jüdische Religionsgeschichte und jüdische Kultur in Vergangenheit und Gegenwart ...

**Titel**: Die erste Zeile jedes Suchergebnisses enthält den Titel der Webseite

URL: Die Webadresse für die Webseite dieses Ergebnisses wird in Grün angezeigt

**Snippet**: Unterhalb der URL befindet sich eine Beschreibung der Webseite, die auch einen Textauszug der Seite enthalten kann. Eingegebene Suchbegriffe werden in Fettschrift dargestellt.

Weitere Informationen zu diesem Thema:

<http://support.google.com/websearch/bin/answer.py?hl=de&answer=35891>

**Der Website-Redakteur kann aktiv den Titel, die URL und oft auch das ausgegebene Snippet der Seite beeinflussen. Die Suchmaschine kann dadurch den Inhalt der Seite leichter indizieren, die Auffindbarkeit der Seite wird verbessert.**

#### **3. Maßnahmen**

#### **a) Einen sinnvollen Seitentitel verwenden**

- Möglichst aussagekräftig
- Negatives Beispiel: "Willkommen auf unserer Internetseite"
- Positives Beispiel: "Otto-Friedrich-Universität Bamberg: Dekanat der Fakultät Sozial- und Wirtschaftswissenschaften"

Der Redakteur kann in Typo 3 neben dem Seitentitel einen separaten Navigationstitel vergeben, damit der Titel in der Navigation nicht zu lang wird.

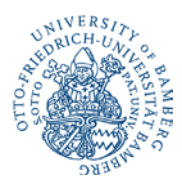

### **Eingabe des Seitentitels und des Navigationstitels in Typo 3:**

- >> "Seiteneigenschaften bearbeiten"
- >> "Allgemein"
- >> Felder "Seitentitel" und "Navigationstitel"

#### Beispiel:

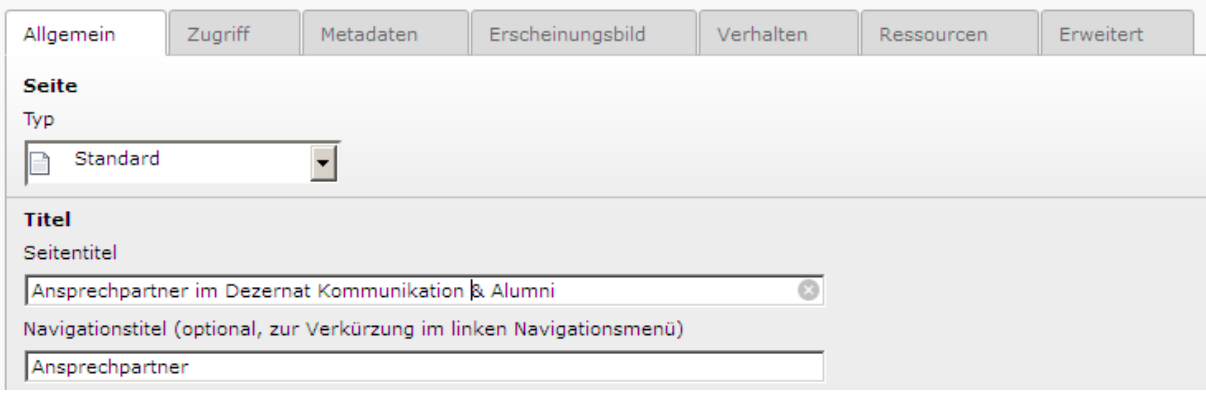

Der Seitentitel wird in der Titelleiste des Browsers oben links angezeigt, der Navigationstitel in der Seitennavigation.

Beispiel:

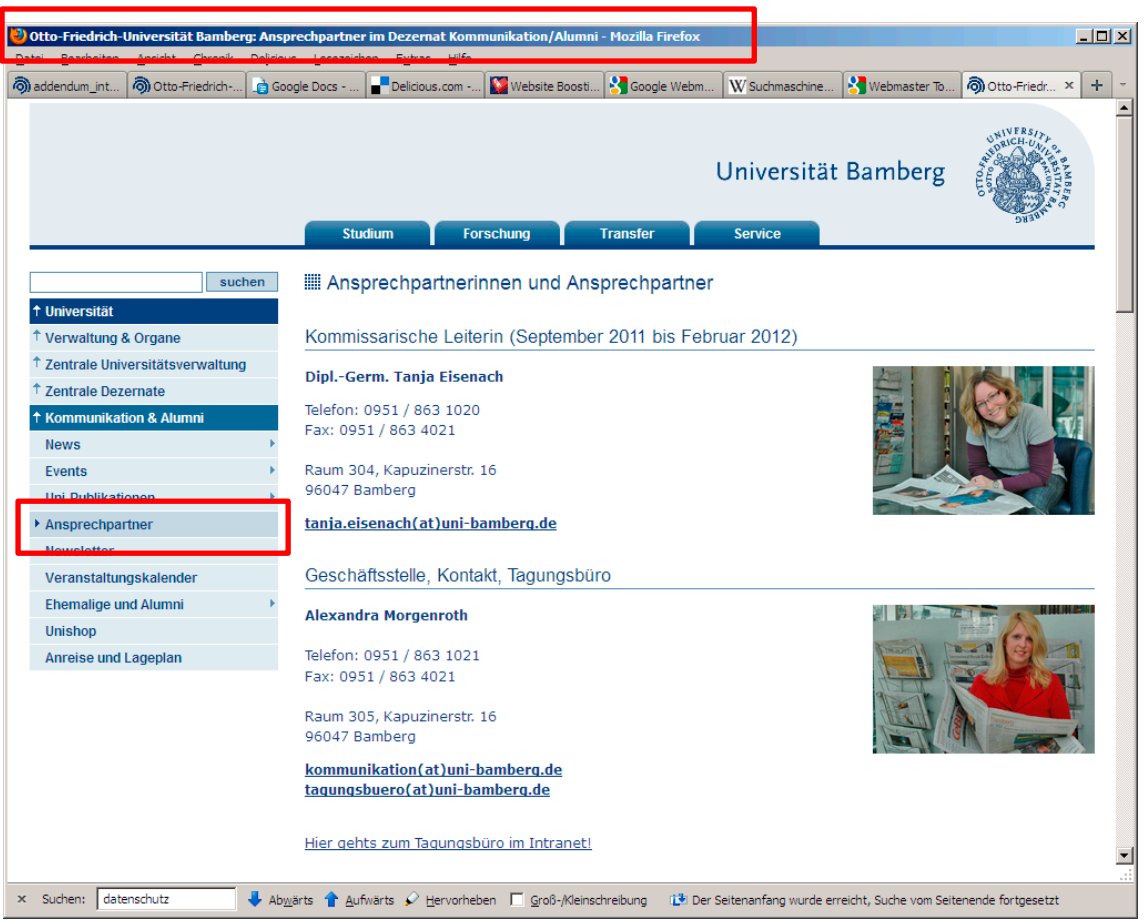

Hinweis: Der Text "**Otto-Friedrich-Universität Bamberg:**" wird **automatisch** jedem Seitentitel vorangestellt, muss also nicht vom Redakteur eingegeben werden.

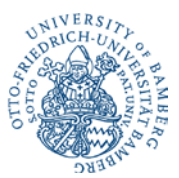

Weitere Infos zu diesem Thema:

[http://static.googleusercontent.com/external\\_content/untrusted\\_dlcp/www.google.de/de/de/web](http://static.googleusercontent.com/external_content/untrusted_dlcp/www.google.de/de/de/webmasters/docs/einfuehrung-in-suchmaschinenoptimierung.pdf) [masters/docs/einfuehrung-in-suchmaschinenoptimierung.pdf](http://static.googleusercontent.com/external_content/untrusted_dlcp/www.google.de/de/de/webmasters/docs/einfuehrung-in-suchmaschinenoptimierung.pdf) (insb. Seiten 4 bis 6)

# **b) Beeinflussung der URL**

Standardmäßig wird der **Navigationstitel** einer Seite an die URL angehängt. Wenn kein Navigationstitel vorhanden ist, wird der Seitentitel angehängt.

Beispiel:

www.uni-bamberg.de/kommunikation/ansprechpartner/

Noch aussagekräftiger kann man die URL in Typo 3 wie folgt gestalten:

>> "Seiteneigenschaften bearbeiten" >> "Allgemein" >> Eingabefeld "Pfadsegment für untergeordnete Seiten"

Pfadsegment für untergeordnete Seiten:

Ansprechpartner-im-Dezernat-Kommunikation-Alu

Ergebnis:

www.uni-bamberg.de/kommunikation/ansprechpartner-im-dezernat-kommunikation-alumni/

Folge: Die Suchmaschine hat mehr Informationen, die sie auslesen kann. Tendenziell steigt dadurch die Chance auf eine gute Platzierung.

#### **c) Eine Seitenbeschreibung eingeben**

Die Seitenbeschreibung wird von Suchmaschinen häufig für den Snippet-Text in den Suchergebnissen verwendet.

#### **Eingabe des Beschreibungstextes in Typo 3:**

>> "Seiteneigenschaften bearbeiten"

>> "Metadaten"

>> Feld "Beschreibung"

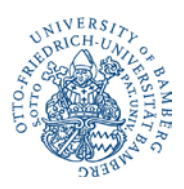

#### Beispiel:

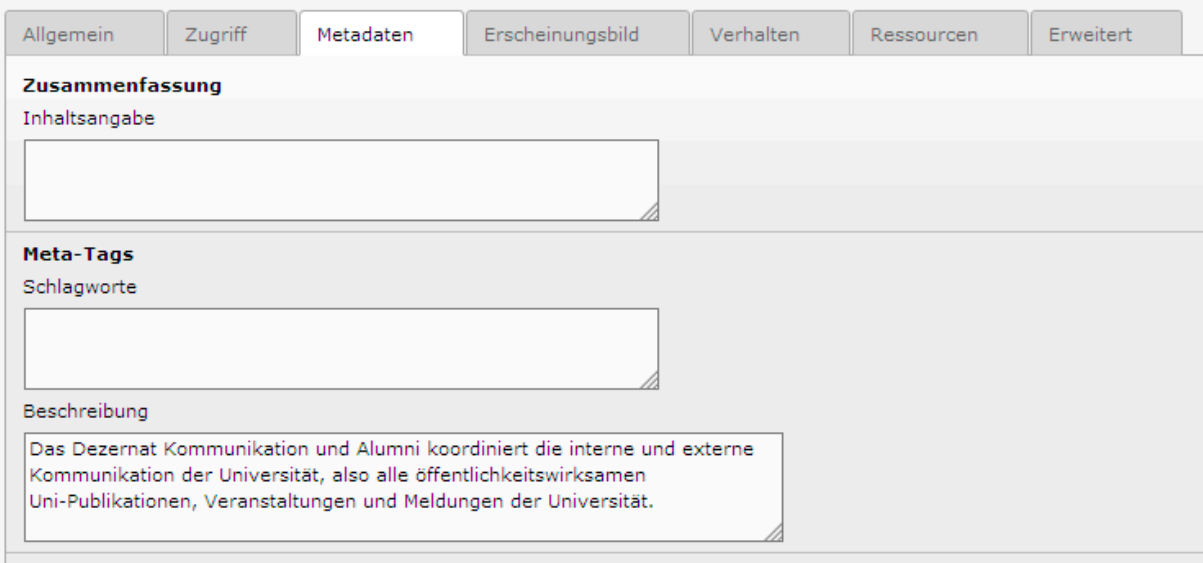

Wenn keine Seitenbeschreibung vorhanden ist, verwendet die Suchmaschine häufig die ersten Textzeichen der Seite, Teile der Navigation o.ä. als Snippet. Das führt nicht immer zu optimalen Ergebnissen.

Beispiel:

Otto-Friedrich-Universität Bamberg: Wirtschaftspädagogik www.uni-bamberg.de/wipaed/ - Translate this page Universität Bamberg - Logo uni-bamberg-logo ... Lehrstuhl für Wirtschaftspädagogik (Prof. Dr. Detlef ... Fachbereich Wirtschaftspädagogik im Virtuellen Campus ...

#### **d) Optimale Keyworddichte**

Suchmaschinen ermitteln, **wie häufig bestimmte Schlüsselwörter auf einer Seite auftauchen**, um das Hauptthema eines Textes zu erfassen.

Wenn ein Redakteur anstrebt, dass seine Seite bei bestimmten Schlüsselwörtern möglichst hoch in den Suchergebnissen erscheint, sollte er die Häufigkeit dieser Begriffe auf den Webseiten ("Keyworddichte") überwachen und optimieren.

**Eine Keyworddichte von 3 bis 4% gilt als optimal**. Auf keinen Fall sollte sie 10% übersteigen, da Suchmaschinen dies als unlauteren Versuch der Einflussnahme interpretieren könnten.

Die Keyworddichte einzelner Schlüsselwörter und Seiten kann man z.B. hier messen: <http://de.linkvendor.com/seo-tools/keyword-density.html>

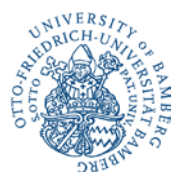

## **e) Schlüsselwörter hervorheben und in Überschriften oder Aufzählungen platzieren**

Suchmaschinen bewerten Texte als wichtiger, die grafisch hervorgehoben sind (z.B. durch Fett- oder Kursivschrift) oder die in Überschriften oder Aufzählungen auftauchen.

#### **Wichtig**:

>> Verwenden Sie bei Überschriften **die dafür in Typo 3 vorgesehenen Felder**, insbesondere die Überschriftentypen 1 und 2.

>> Verwenden Sie für Aufzählungen die entsprechenden Möglichkeiten im **Texteditor** (Screenshot).

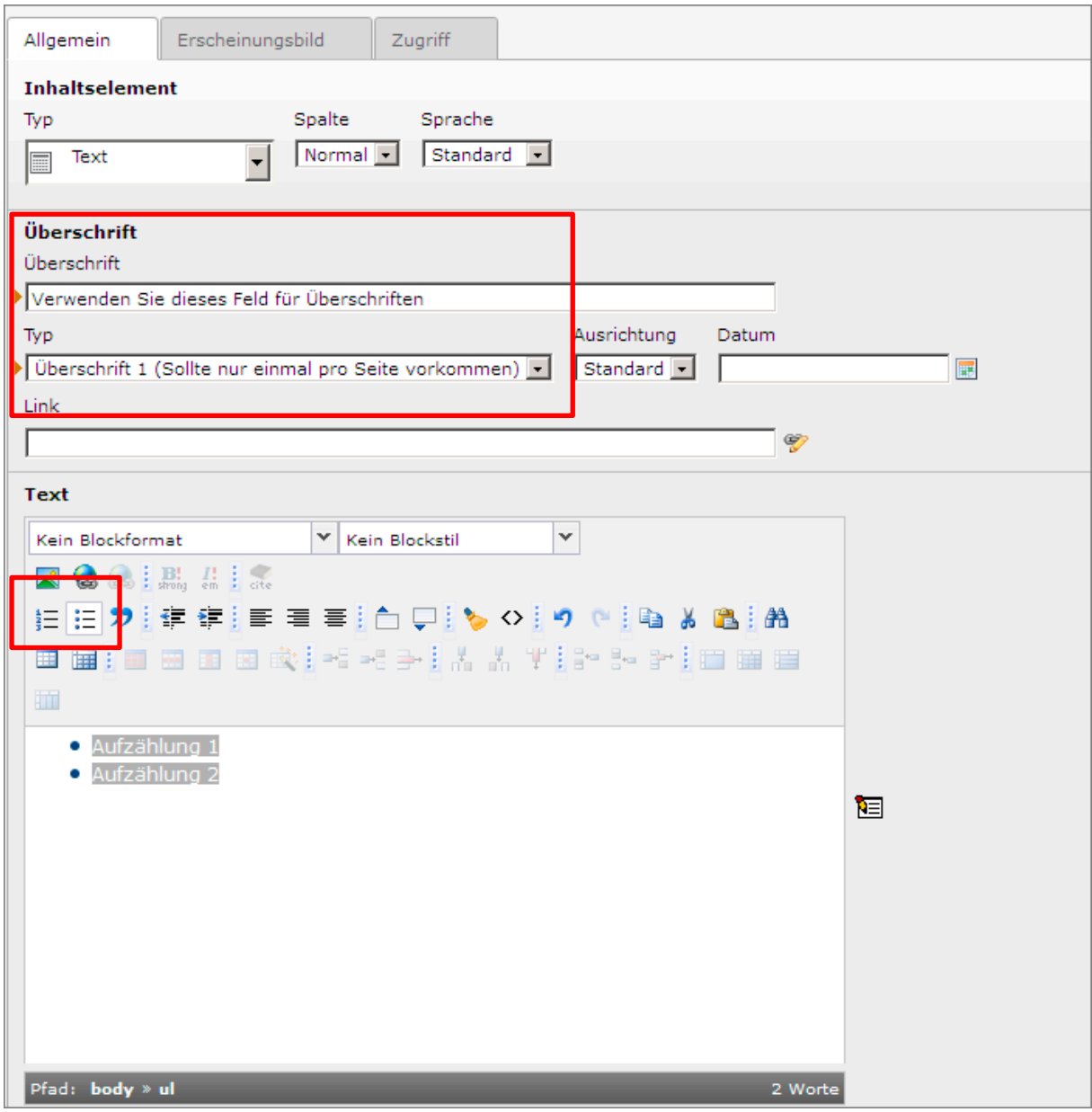

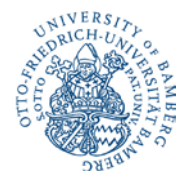

### **f) Kennzeichnung von Bildern und Grafiken**

Suchmaschinen sind blind.

Bilder und Grafiken müssen daher mit einer Beschreibung (**"Alt-Text"**) versehen werden, sonst können Sie von einer Suchmaschine nicht identifiziert werden.

#### **Eingabe des Alternativtextes in Typo 3:**

- >> Seite bearbeiten
- >> "Bilder"

>> Feld "Alternative Texte" befüllen (bei mehreren Bildern auf der Seite einer pro Zeile)

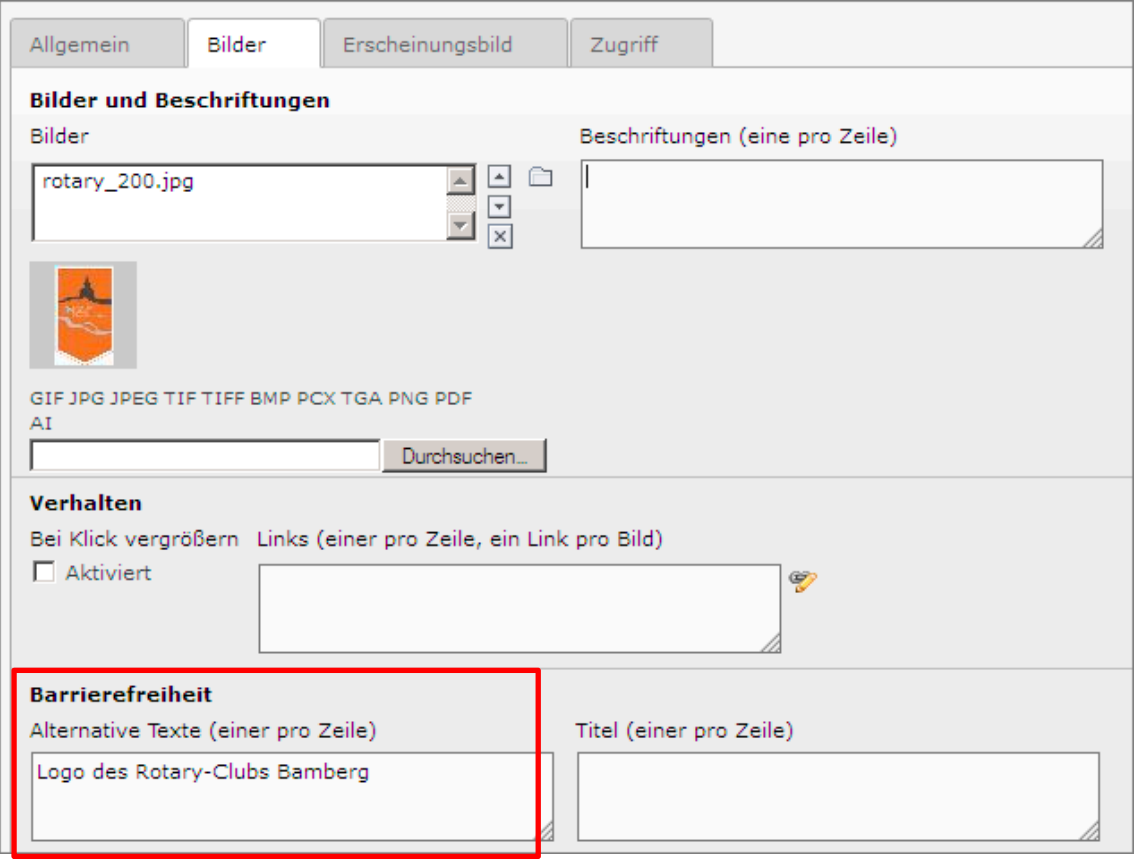